From: dopmannouncement <dopmannouncement@uabmc.edu> Sent: Thursday, December 20, 2018 10:11 AM To: DOPM All Users <DOPMAllUsers@uabmc.edu> Subject: Computer Tip of the Week -- How to add an account picture

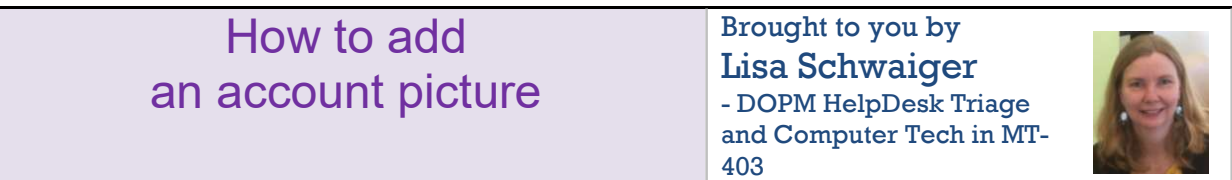

## QUESTION:

On other computers I've used (like at home), I have my image (not just a generic outline of a person) when I login. Can I do that for my work computer too?

## ANSWER:

Yes you can.

Change your local account picture in Windows 10

- 1. Select the Start button, then select Settings > Accounts > Your info.
- 2. Under Create your picture, select Browse for one. Or, if your device has a camera, select Camera and take a selfie.

Other options/resources:

- https://support.microsoft.com/en-us/help/17152/windows-10-change-your-account-picture
- https://www.wikihow.com/Change-Your-User-Account-Picture-in-Windows-7

And of course if you need help, let us know.

Was this helpful? Do you have suggestions for a future Tip of the Week? Do you have any other comments?

Let us know at **dopmHelp@uabmc.edu** 

To see an archive of past Tips of the Week: http://www.uab.edu/medicine/dopm/help/totw